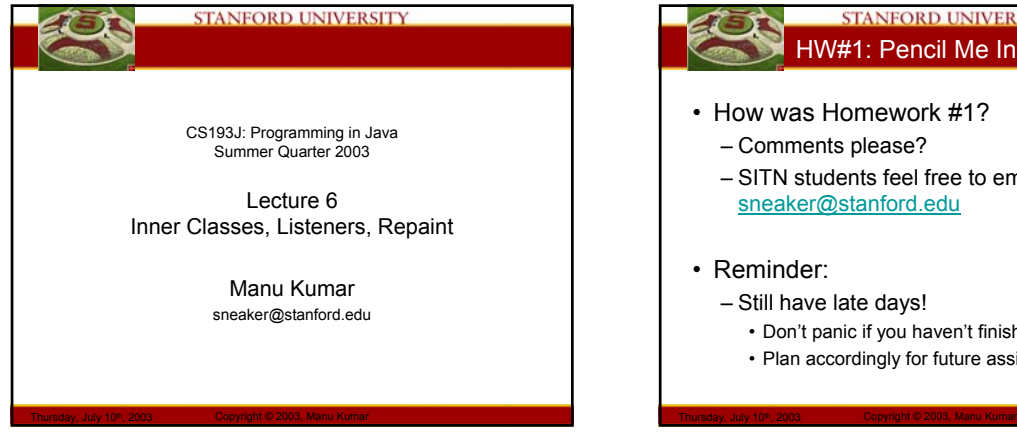

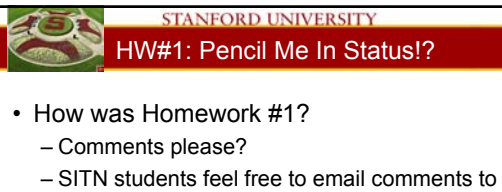

sneaker@stanford.edu

# • Reminder:

- Still have late days!
	- Don't panic if you haven't finished yet
	- Plan accordingly for future assignments

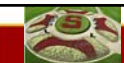

#### **STANFORD UNIVERSITY Handouts**

• 3 Handout for today! – #14: HW 2: JavaDraw

Thursday, July 10th, 2003 Copyright © 2003, Manu Kumar

- Due before midnight Wednesday July 23rd, 2003
- #15: Repaint
- #16: Mouse

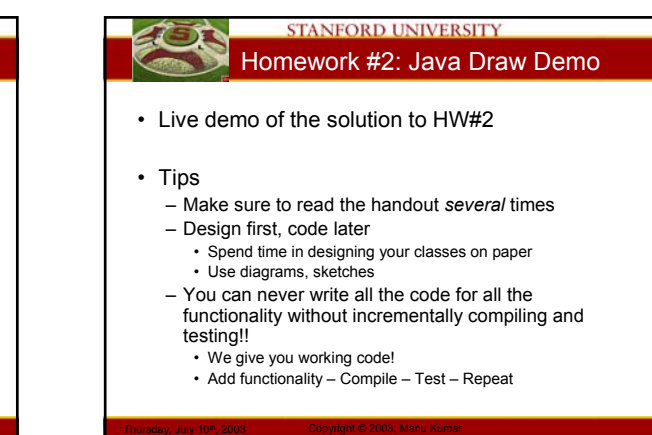

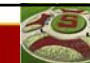

# **STANFORD UNIVERSITY**

#### Lecture-Homework mapping

- HW #2 will use
	- OOP concepts
		- Inheritance, overriding, polymorphism
	- Abstract classes
	- Drawing in Java
		- Layouts • paintComponent()
	- Event handling (Today)
		- Anonymous Inner classes
	- Repaint (Today)
	- Mouse Tracking (Today/Thursday)
	- Advanced Drawing (Thursday)

Thursday, July 10<sup>th</sup>, 2003 Copyright © 2003, Manu Kumar

– Object Serialization (Thursday)

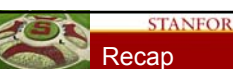

# **STANFORD UNIVERSITY**

- Last Time
	- Continued with Drawing in Java
	- Java Swing classes
		- JComponent
		- Graphics Object
		- MyComponent Example

- Layout Managers
	- Flow, Box and Border
	- Nesting layouts
	- Layout Example
- Inner Classes

#### **STANFORD UNIVERSITY Today**

- Inner Classes
	- Review
	- Inner/Nested Class Example
- Anonymous Inner Classes
- Listener model
	- Button Listener Example

Thursday, July 10th, 2003 Copyright © 2003, Manu Kumar

- Repaint
- Mouse Tracking

# **STANFORD UNIVERSITY** Inner Classes (Handout #12)

- Inner Class
	- A class definition inside a class

Thursday, July 10<sup>th</sup>, 2003 Copyright © 2003, Manu Kumar

- Generally used as a private utility class which does not need to be seen by others classes
- Operates as a sub-part of the outer class
- It can have constructors, instance variables and methods, just like a regular class

#### **STANFORD UNIVERSITY** Inner Class access

- Outer and inner classes can access each other state!
	- Even if private!
	- Stylistically, acceptable as they are both from a common code base
- Inner class always created inside a containing class (outer class)
	- It always has a pointer to the outer object

Thursday, July 10th, 2003 Copyright © 2003, Manu Kumar

- (Classname.this, example: Outer.this)
- Can access instance variables automatically
- Use inner class when there is a natural need to access the variables of the outer class

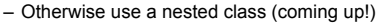

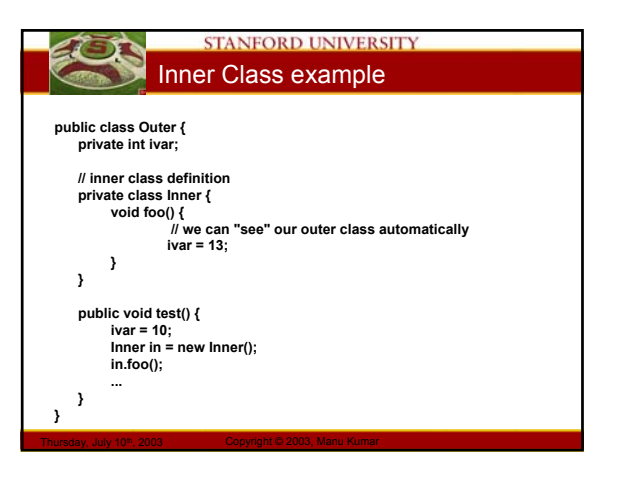

#### **STANFORD UNIVERSITY** Nested Class

- Like an inner class
	- But does not have a pointer to the outer object
	- Does not have automatic access to the ivars of the outer object
- Users the *static* keyword

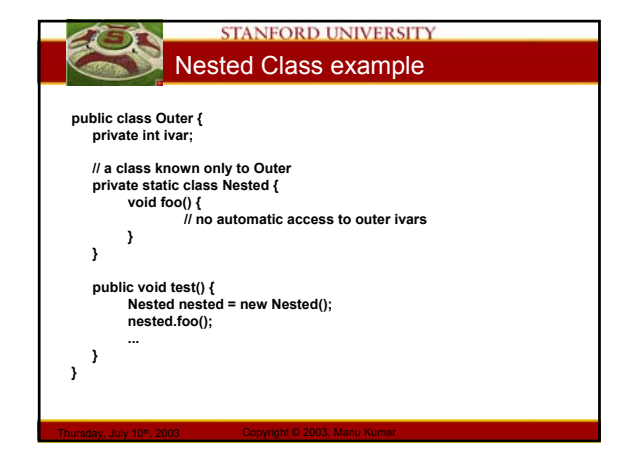

### **STANFORD UNIVERSITY** Inner/Nested Example

- Each inner object is created in the context of a single, "owning", outer object
	- At runtime, the inner object has a pointer to its outer object which allows access to the outer object.
- Each inner object can access the ivars/methods of its outer object
- Can refer to the outer object using its classname as "Outer.this".
- The inner/outer classes can access each other's ivars and methods, even if they are "private"

Thursday, July 10th, 2003 Copyright © 2003, Manu Kumar

– Stylistically, the inner/outer classes operate as a single class that is superficially divided into two.

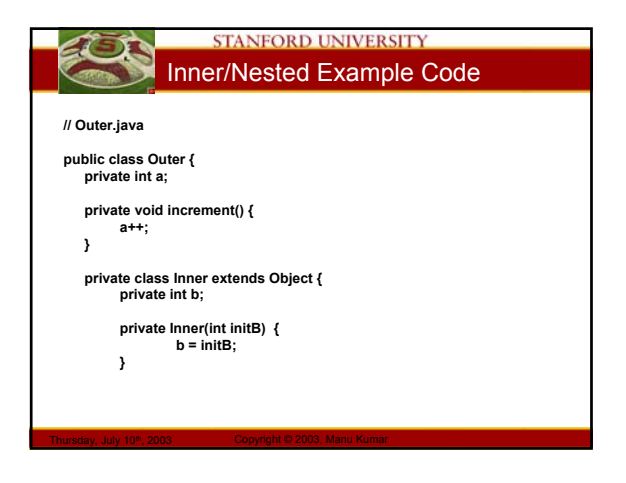

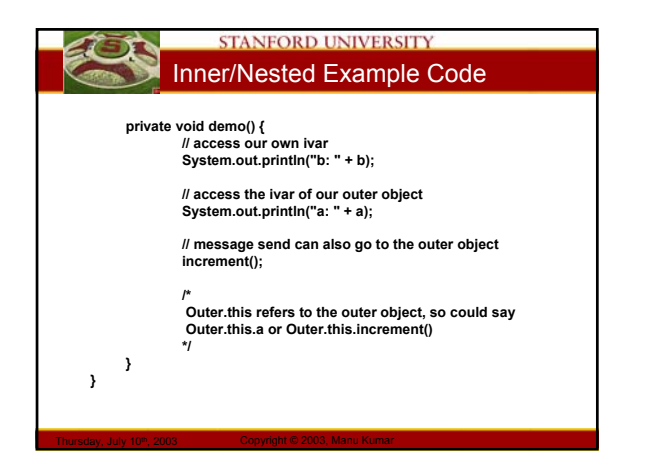

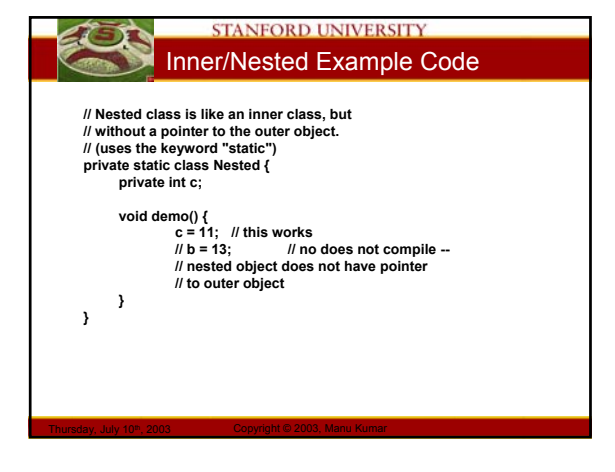

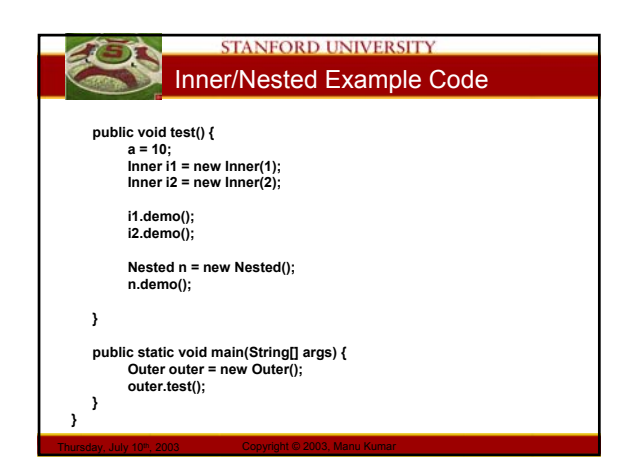

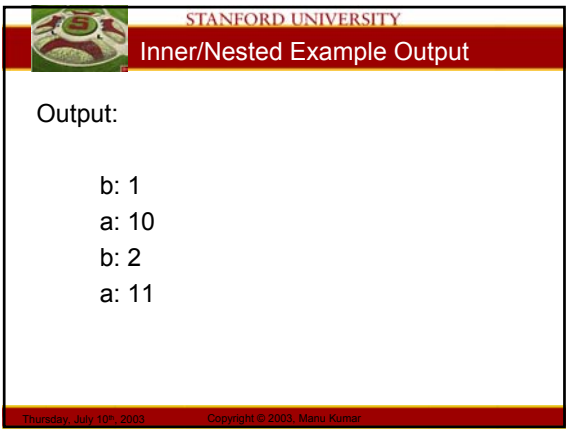

## **STANFORD UNIVERSITY** Listeners (Handout #13)

- Anonymous Inner Classes
	- An inner class created on the fly using a quick and dirty syntax (no name!)
	- Convenient for creating small inner classes which play the role of callback function pointers (will see an example soon)
	- When compiled they look like Outer\$1, Outer\$2
- Stylistic notes
	- Useful for small sections of code

Thursday, July 10th, 2003 Copyright © 2003, Manu Kumar

– If it requires non-trivial ivars or methods, then a true inner class is better

#### **STANFORD UNIVERSITY** Anonymous Inner Classes

- Do not have a name
- Does not have a constructor – Relies on the default constructor of the super class
- Does not have access to local stack variables (parameters to a method) – Unless they are declared final
	-

Thursday, July 10<sup>th</sup>, 2003 Copyright © 2003, Manu Kumar

- Example
	- Class Outer. Anonymous Inner class subclassed off of a class called Superclass

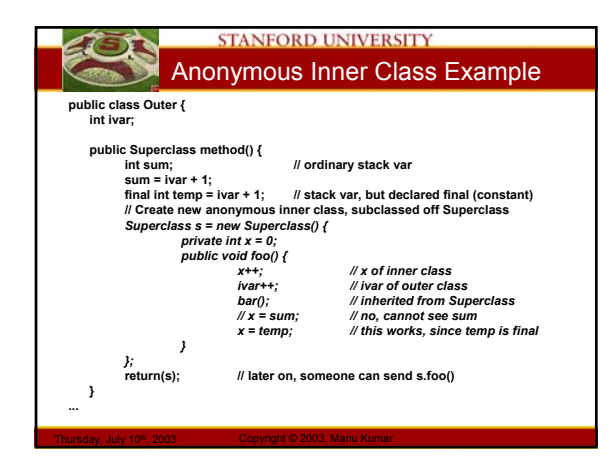

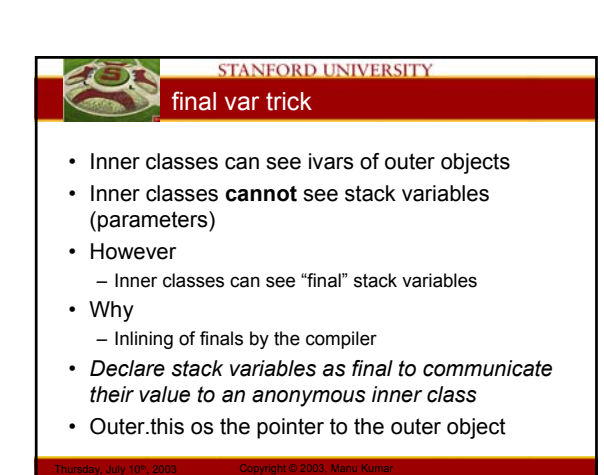

#### **STANFORD UNIVERSITY** Controls and Listeners

#### • Theory

- Source
	- Buttons, controls etc.
- Listener
	- An Object that wants to know when the control is operated
- Notification Message

Thursday, July 10<sup>th</sup>, 2003 Copyright © 2003, Manu Kumar

- A message sent from the source to the listener as a notification that the event has occured
- Essentially: registering callbacks

### **STANFORD UNIVERSITY** Listeners and Interface

- An Object may be interested in multiple events
	- It can implement multiple listener interfaces
- Once an object implements a listener interface, it can then be added to the source buy using

– source.addListener(Listener l)

• Interfaces are key in the ability to implement the Listener model

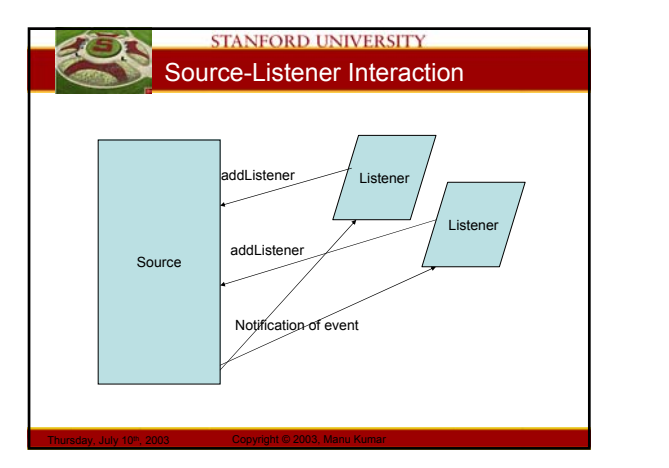

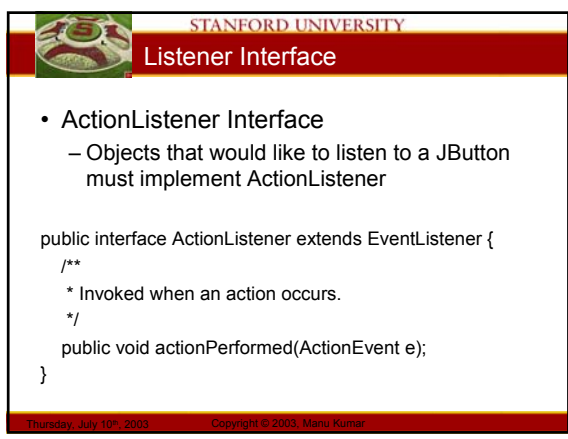

#### **STANFORD UNIVERSITY** Notification Prototype

- The message prototype defined in the ActionListener Interface
	- The message the button sends
- ActionEvent parameter includes extra info
	- A pointer to the source object (e.getSource())
	- When the event happened

Thursday, July 10th, 2003 Copyright © 2003, Manu Kumar

– Any modifier keys held down

public void actionPerformed(ActionEvent e);

# **STANFORD UNIVERSITY** source.addXXX(listener)

- To setup the listener relationship, the listener must register with the source
- Example: button.addActionListener(listener)
- The listener must implement the ActionListener interface

Thursday, July 10<sup>th</sup>, 2003 Copyright © 2003, Manu Kumar

– It must respond to the message that the button will send

#### **STANFORD UNIVERSITY**  $Event \rightarrow$  Notification

• When the action happens – Button is clicked…

Thursday, July 10<sup>th</sup>, 2003 Copyright © 2003, Manu Kumar

- The source iterates through its listeners
- Sends each listener the notification
- JButton send the actionPerformed() message to each listener

#### **STANFORD UNIVERSITY** Using a Button and a Listener #1

- Component implements ActionListener – The component could implement the ActionListener
	- interface directly
	- Register "this" as the listener object
- class MyComponent extends JComponent implements ActionListener {
	- ...
	- // in the JComponent ctor button.addActionListener(this);

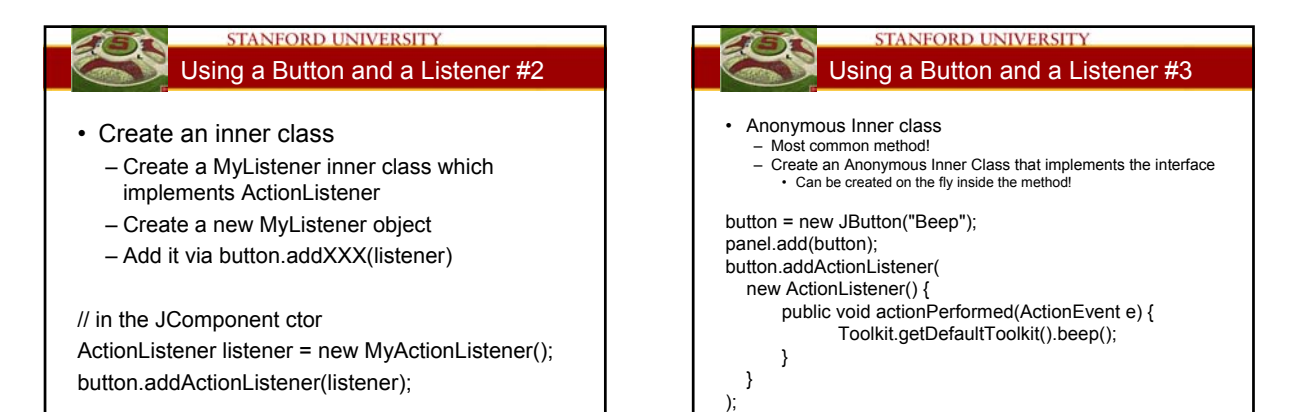

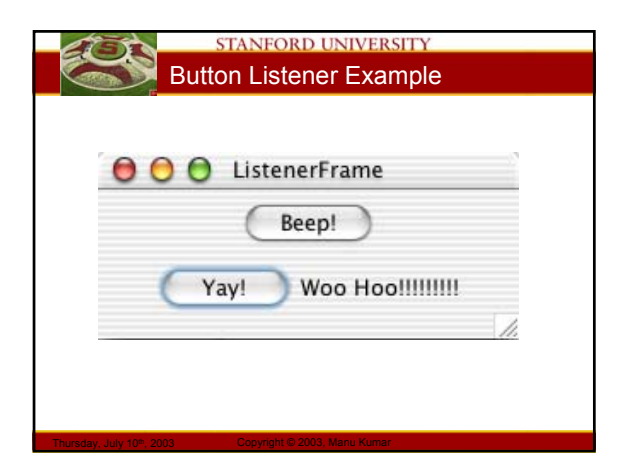

Thursday, July 10th, 2003 Copyright © 2003, Manu Kumar

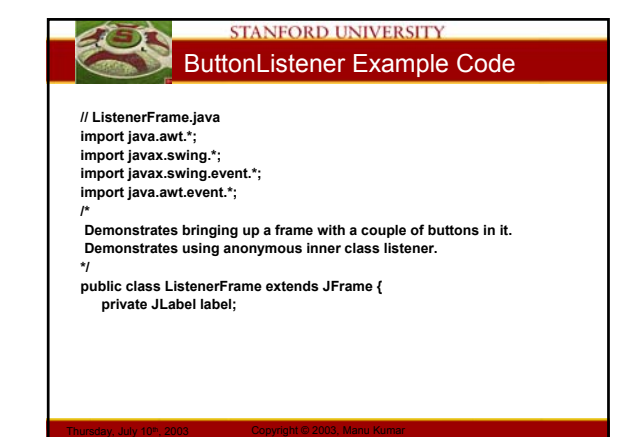

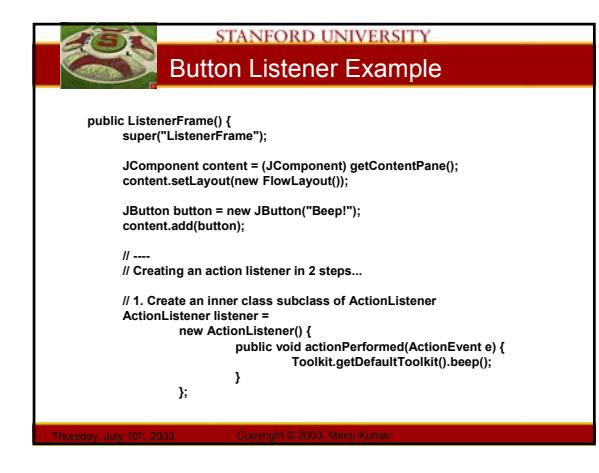

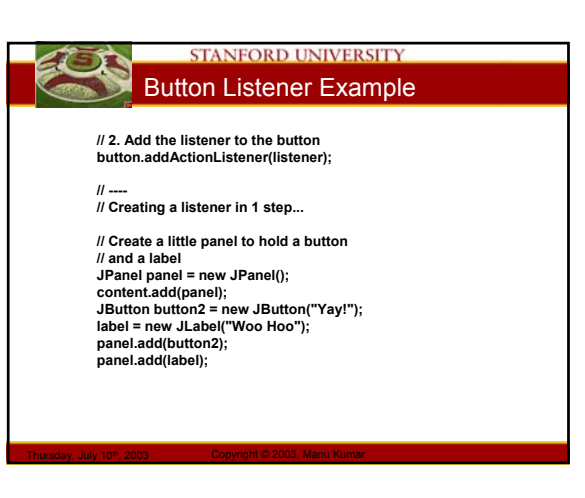

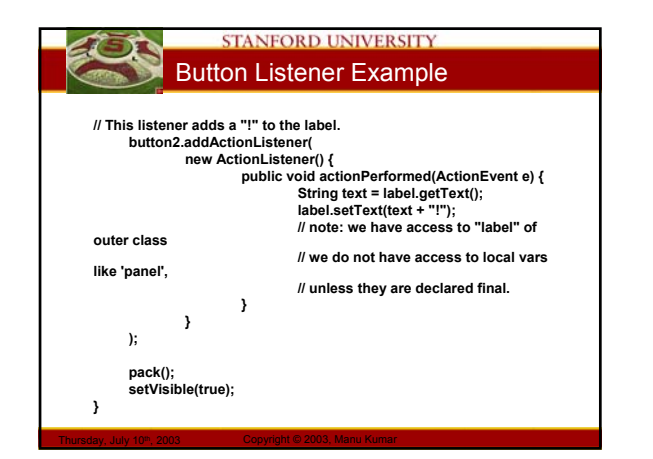

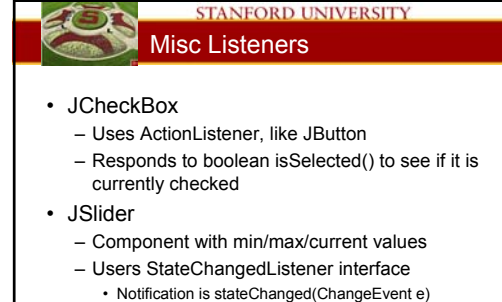

- 
- e.getSource() to get a pointer to the source

Thursday, July 10<sup>th</sup>, 2003 Copyright © 2003, Manu Kumar

– Responds to int getValue() to get current value

### **STANFORD UNIVERSITY** Event handling Strategies

- Listener strategy
	- Our approach so far – Event based
- Polling strategy
	- Do not listen to the control

Thursday, July 10th, 2003 Copyright © 2003, Manu Kumar

- Check the value when you choose
- Often fraught with problems, but may have an appropriate use in some cases

# **STANFORD UNIVERSITY** Repaint (Handout #15)

- How does a GUI work?
	- Objects in memory, storing state as strings, ints, pointers
	- System sends paintComponent() messages to **Objects**
	- Objects draw themselves
	- System maps user clicks, keystrokes etc. to notification messages sent to the objects
		- Object register interest in certain messages
		- Objects react to messages

Thursday, July 10<sup>th</sup>, 2003 Copyright © 2003, Manu Kumar

• Appears to user that their actions caused the change

#### **STANFORD UNIVERSITY** paintComponent()

- paintComponent() is System driven – You do not call paintComponent
	- The System calls it when needed
- Debugging paintComponent()…
	- Add a g.drawRect() in the first line
		- Make sure it is being called
		- Similar to using System.out.println() in text mode – Can also use System.out.println() and look at the console
	- Check height and width of the component
	- Add a beep
		- Toolkit.getDefaultToolkit().beep()

Thursday, July 10<sup>th</sup>, 2003 Copyright © 2003, Manu Kumar

– Press CTRL-SHIFT-F1 to get a debugging dump

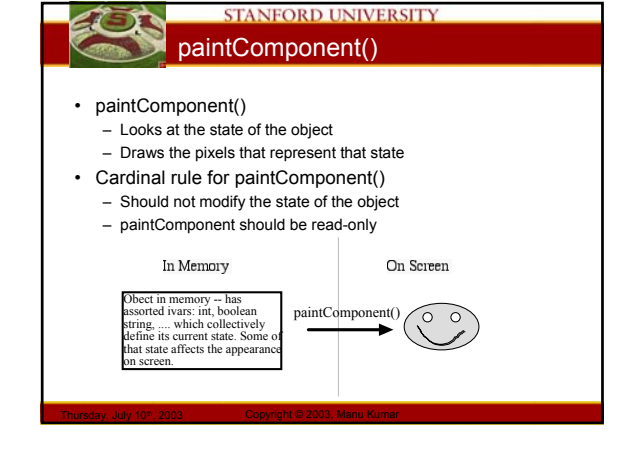

#### **STANFORD UNIVERSITY Repaint**

- How do you tell an object to draw? – You request a redraw (repaint())
- 90% of drawing is automatic
	- System takes care of calling paintComponent()
		- Expose event changing the z-order of a component
		- Resize events
		- Scroll events
- Repaint() is used for cases the System doesn't catch
	- component.repaint()

Thursday, July 10th, 2003 Copyright © 2003, Manu Kumar

#### **STANFORD UNIVERSITY**

#### **Repaint**

- Repaint is **asynchronous**
	- It does not do the drawing immediately
	- It "requests" the system to call paintComponent() – Behind the scenes
		- The System maintains an event queue
		- repaint() simply adds a request on the event queue
		- The system draw thread will dequeue the draw
- request and ultimately call paintComponent() • Do not call paintComponent()!
	- Call repaint() and the system will schedule a call to paintComponent()

#### **STANFORD UNIVERSITY** Up-to-date Repaint model

- Keeping objects and pixels in sync – Objects have a lot of state
	- Strings, pointers, booleans
	- The state determines what is drawn on the
	- screen
	- Pixels
		- Are a function of the object state (ala paintComponent())
- When state changes

Thursday, July 10th, 2003 Copyright © 2003, Manu Kumar

– Call repaint() in order to trigger a paintComponent() using the new object state

# **STANFORD UNIVERSITY** Setter Repaint Pattern

Thursday, July 10<sup>th</sup>, 2003 Copyright © 2003, Manu Kumar

- Setters
	- Change the object state

Thursday, July 10<sup>th</sup>, 2003 Copyright © 2003, Manu Kumar

• Whenever object state is changed – Call repaint() to keep the pixels in sync

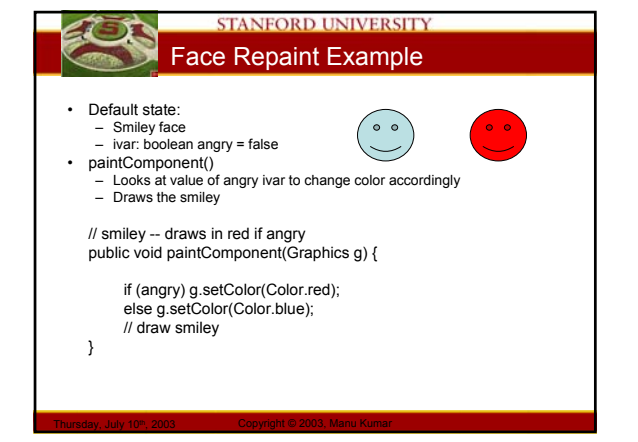

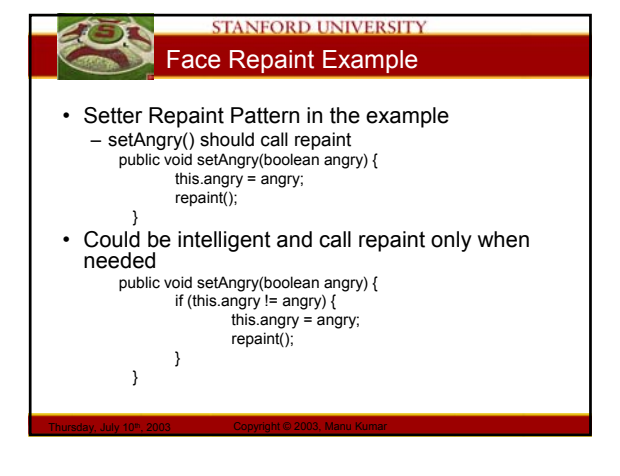

## **STANFORD UNIVERSITY** Repaint tips

- Remember
	- Change in object state  $\rightarrow$  call repaint
- Design tips
	- Good client design means that the programmer shouldn't have to remember when to call repaint • Your code should do it at the right time
	- Tempting to sprinkle repaint calls • Performance hit. Be smart about it.
	- What happens if paintComponent() calls repaint()?
		- "Bad things happen"

Thursday, July 10th, 2003 Copyright © 2003, Manu Kumar

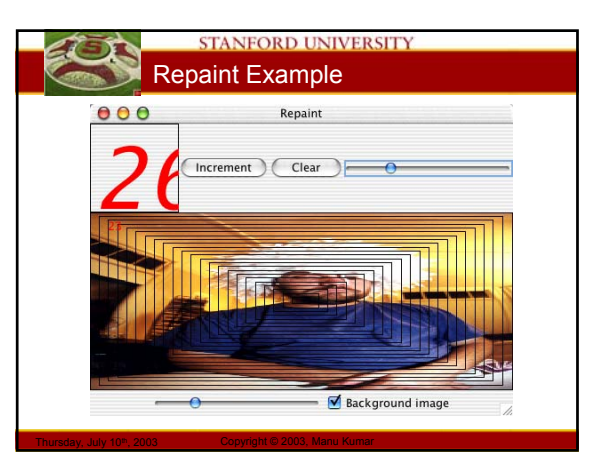

# **STANFORD UNIVERSITY** Repaint Example Code • Code walk through…. – Widget.java – Boxer.java – Repaint.java • Layout • Event handling with listeners Thursday, July 10th, 2003 Copyright © 2003, Manu Kumar

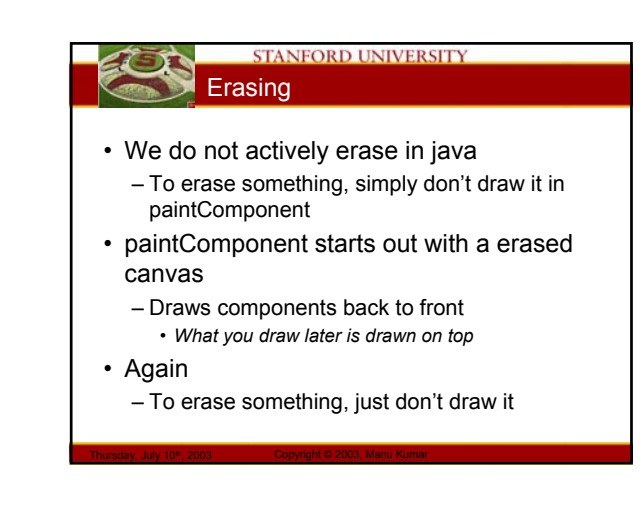

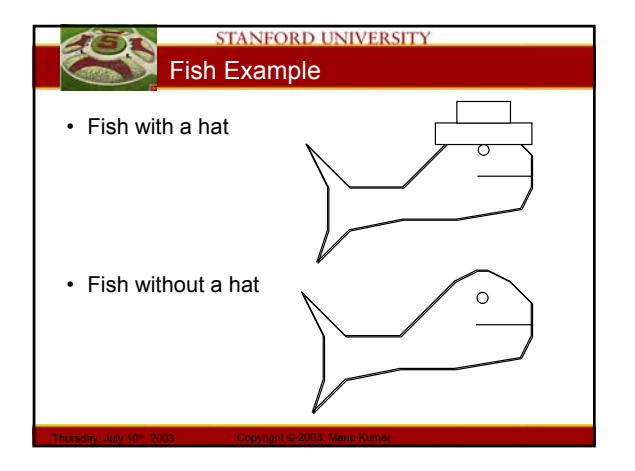

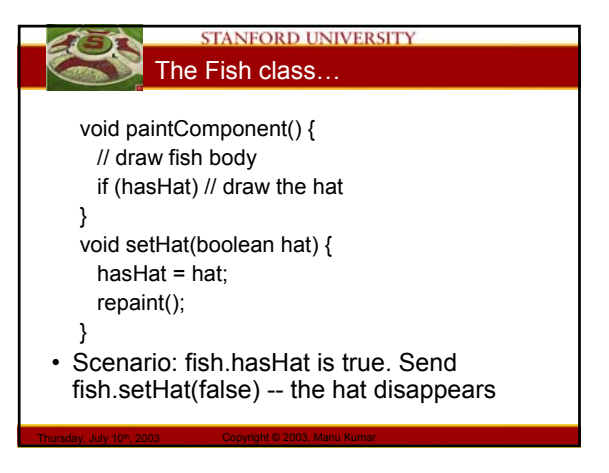

#### **STANFORD UNIVERSITY** Boxer example

- Boxer draws the image when image ivar is not null
	- To erase the image set the image ivar to null and repaint

#### **STANFORD UNIVERSITY** Smart Repaint

- Painting the screen can be time consuming
	- One approach is to paint only those region which need to be painted
	- System already does this for most events (expose, resize, scroll etc)

#### • But

- The programmer can also be intelligent and tell the system which regions need painting
- Done with repaint(Rectangle r)
	- Repaint just old+new rectangles when a component moves
	- We will see more of this soon…

Thursday, July 10<sup>th</sup>, 2003 Copyright © 2003, Manu Kumar

Thursday, July 10<sup>th</sup>, 2003 Copyright © 2003, Manu Kumar

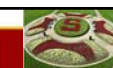

#### STANFORD UNIVERSITY MouseTracking (Handout #16)

- MoueListener and MouseMotionListener
	- To get notification about mouse event over a component
	- The component itself is the source of the notification
		- Add the listener to the component

Thursday, July 10th, 2003 Copyright © 2003, Manu Kumar

Thursday, July 10th, 2003 Copyright © 2003, Manu Kumar

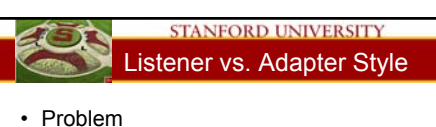

- Listener has a bunch of abstract methods • 5 in MouseListener
- We typically care only about implementing one or two
- Solution
	- "Adapter" calsses have empty { } definitions of all methods
	- Only need to implement the ones we care about • The adapter catches the others
- Gotcha
	- If you write your method prototype wrong you won't override the empty { } implementation in the adapter! Example MousePressed() instead of mousePressed()

#### **STANFORD UNIVERSITY** MouseListener Interface

```
public interface MouseListener extends EventListener {
   /**
* Invoked when the mouse has been clicked on a component.
(press+release)
   */
public void mouseClicked(MouseEvent e);
   /**
             I when a mouse button has been pressed on a component
   */
            public void mousePressed(MouseEvent e);
   /**
               * Invoked when a mouse button has been released on a component.
   */
public void mouseReleased(MouseEvent e);
   /**
* Invoked when the mouse enters a component.
   */
public void mouseEntered(MouseEvent e);
   /**
* Invoked when the mouse exits a component.
   */
public void mouseExited(MouseEvent e);
}
```
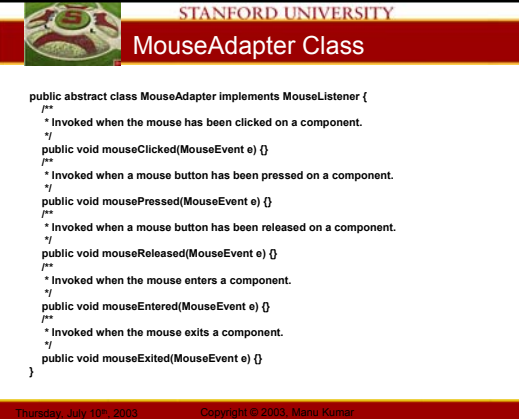

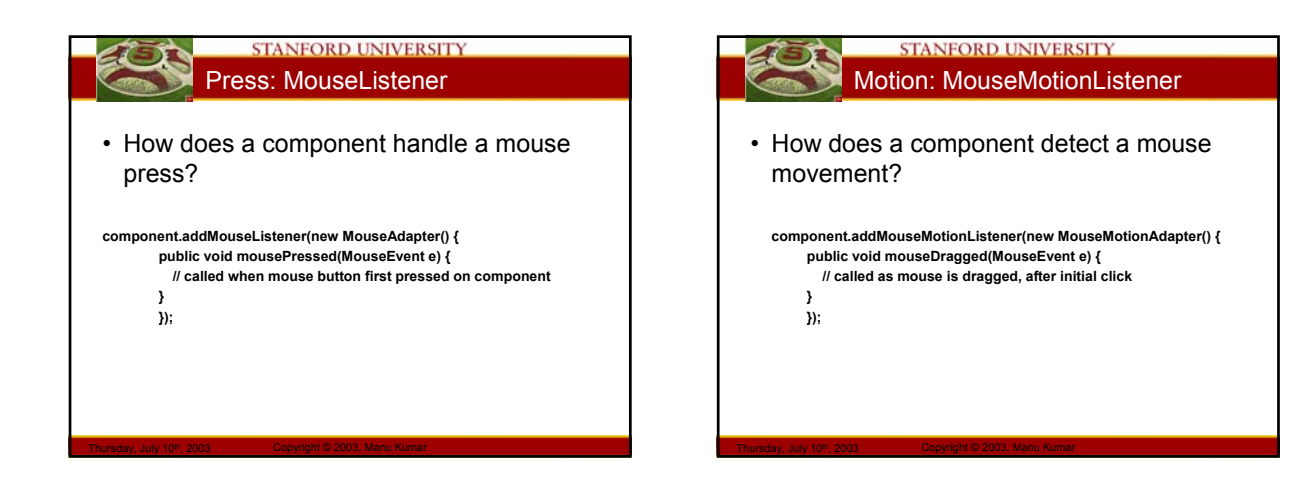

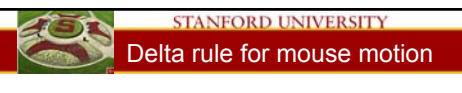

- Cannot use absolute coordinates for mouse movement!
	- Setting the position to the actual mouse coordinated may result is weird movements
- Correct approach
	- Get the current coordinates

Thursday, July 10th, 2003 Copyright © 2003, Manu Kumar

- Compare to the last known coordinates • Compute the delta
- Apply the delta to the position of the object
- Test-case
	- A click-release with no motion should not change any state in a correct implementation of relative mouse tracking

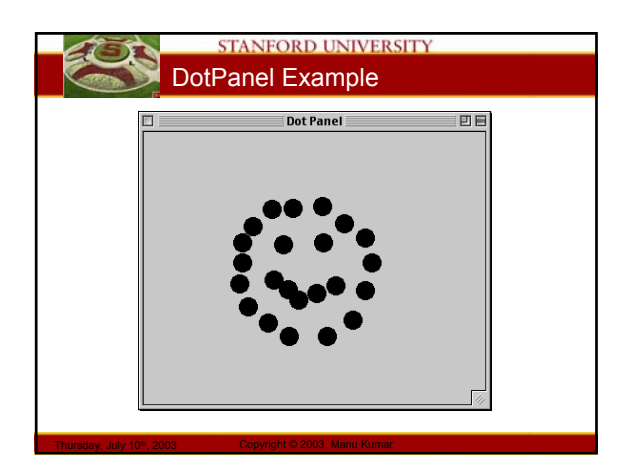

# **STANFORD UNIVERSITY** DotPanel Example Code

• Code walkthrough…

Thursday, July 10<sup>th</sup>, 2003 Copyright © 2003, Manu Kumar

– DotPanel.java

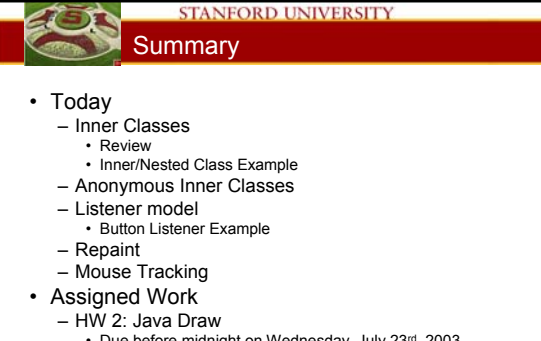

- Due before midnight on Wednesday, July 23rd, 2003
- Start early!!